# *d*Relativity®

## **Structured Analytics – Repeated Content Identification Setup Basics**

This guide contains a workflow with basic information for setting up repeated content identification.

For more detailed information, refer to the [documentation.](https://help.relativity.com/)

### **Repeated content identification setup**

The setup for running language identification is comprised of two components:

- 1. Saved search
- 2. Structured analytics set

#### **1. Saved Search Setup**

Use the following conditions and fields to create the saved search used for email threading. You don't need to set a sort order on this search.

#### **Search Name**

There is no recommendation for the saved search name. Follow your team's normal protocol for naming searches.

#### **Conditions**

The condition for this search can be the same as the Conceptual Index search if it is different than the conditions noted below.

- Extracted text size is greater than 0 kb
- Extracted text size is less than 30,000 kb

**Note:** For workspaces with millions of documents, we recommend that you consider a sampling workflow. For more information, see [Sampling for Repeated Content](https://help.relativity.com/RelativityOne/Content/Recipes/Analytics/Sampling_for_repeated_content.htm)

#### **Fields**

Any fields are acceptable.

#### **2. Structured Analytics Set**

Here are the steps and choices for creating a structured analytics set.

#### **Structured Analytics Set Information**

• **Structured analytics set name** - enter a name for the structured analytics set.

- **Set prefix** keep the default prefix or add your own prefix. Shorter prefixes (even just two characters, e.g. "LI") take up less space in your views.
- **Select document set to analyze** select the saved search you created above.
- **Select operations** select Repeated content identification.

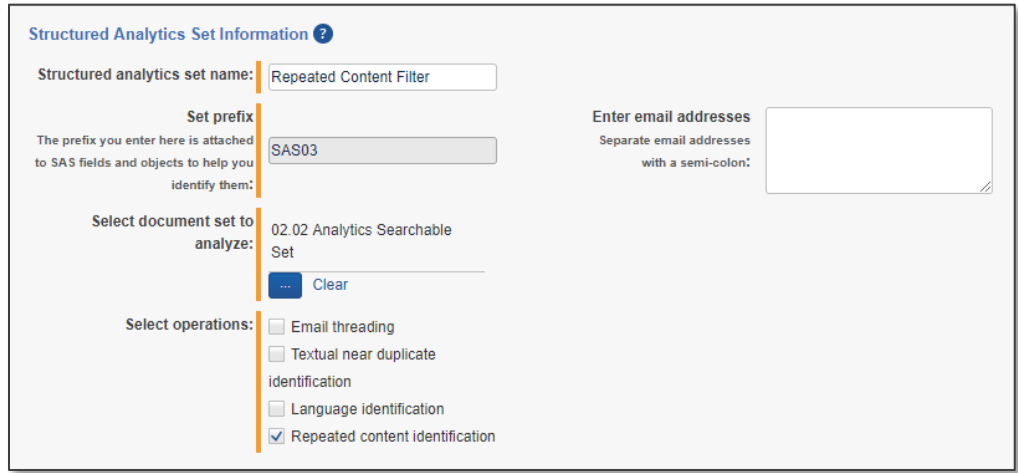

#### **Repeated Content Identification**

- **Minimum number of occurrences** the minimum number of times a phrase must appear to be considered repeat content. We typically set this to .005 times the number of documents in your saved search.
- **Minimum number of words** leave as default.
- **Maximum number of words** leave as default.
- **Maximum number of lines to return** leave as default.
- **Number of tail lines to analyze** leave as default.

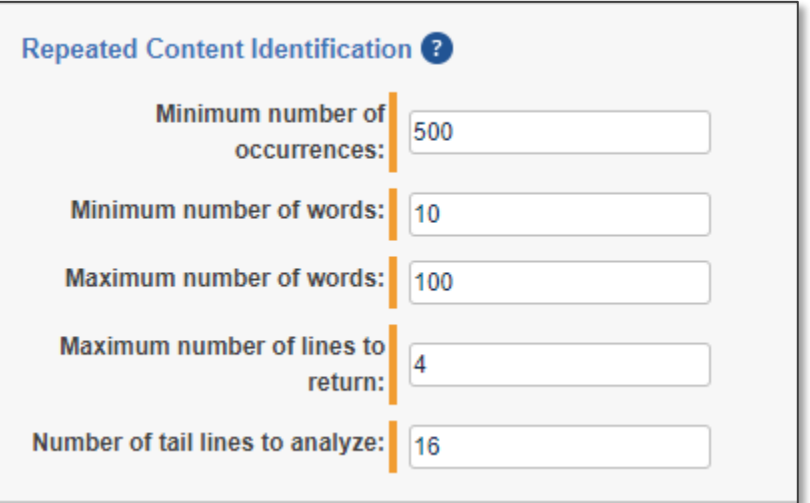

#### **Advanced Settings**

• Choose the appropriate Analytics server.